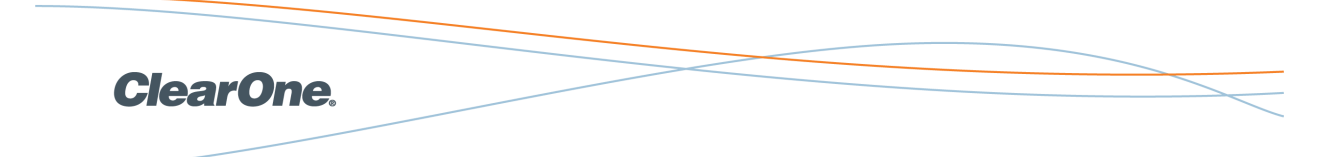

INTERACT PRO, AT WIRED CONTROLLER

## Connecting the Wired Controller

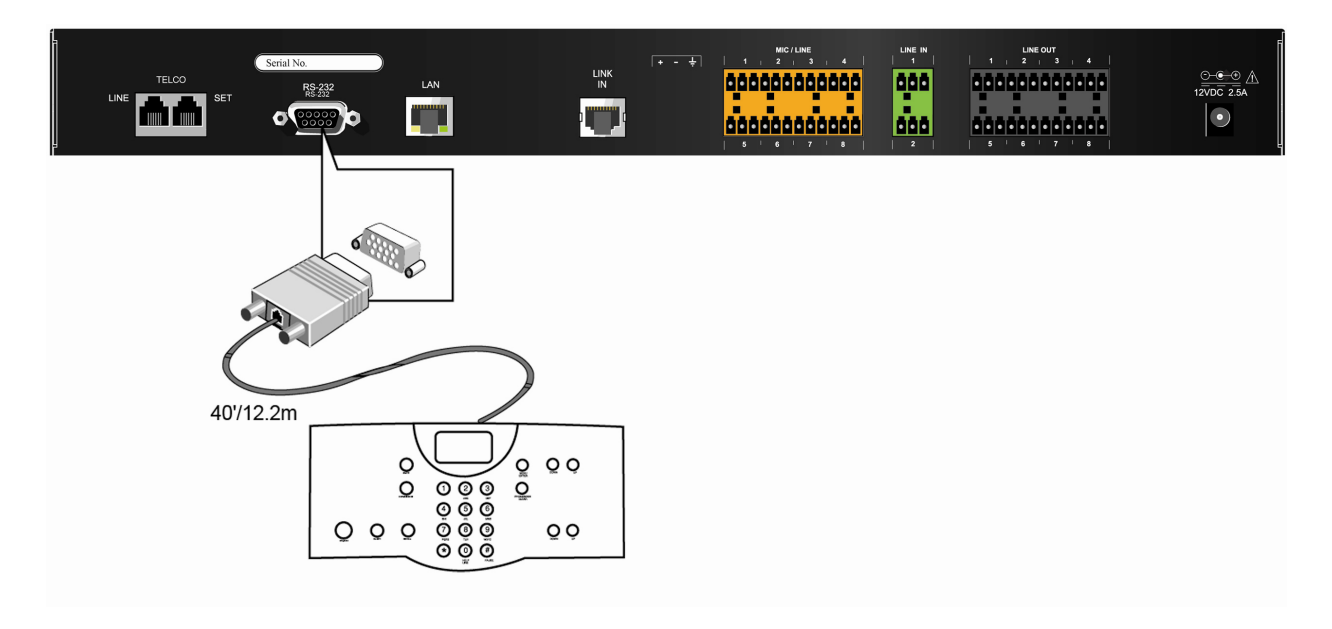

1. Connect the wired controller to the mixer's RS-232 serial port using the supplied RJ-11 to DB-9 adapter.

**Note**: Since the wired controller uses the serial port, you must use the mixer's USB port in order to connect your computer to the mixer (see the INTERACT User's Manual for connection instructions).

2. Using the INTERACT software, configure the serial port to a baud rate of 57600 with flow control OFF (see the INTERACT User's Manual for more information).

**Note**: You can also set flow control to OFF via the controller's menu system.To do this, press the MENU button, navigate to the CONFIGURATION screen and press ENTER. Next, navigate to the WIRED CONTROLLER screen and press ENTER. Finally, select ENABLED and press ENTER.This turns flow control OFF.

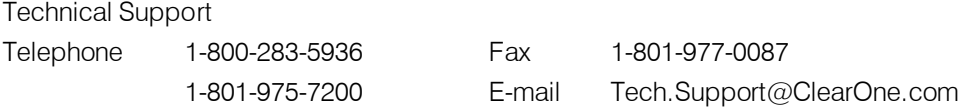

© 2011 ClearOne -All rights reserved. Information in this document is subject tochange without notice. Other product names may be registered trademarks of their respective owners who do not necessarily endorse ClearOne or ClearOne's products in the United States and/or other countries. ClearOne Document: 800-154-035 Revision 2.1 January 2011.